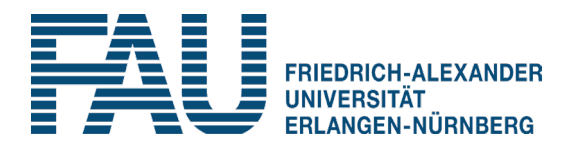

Universität Erlangen-Nürnberg Lehrstuhl für Informatik 1 Martensstr. 3 91058 Erlangen

# Studiengang Bachelor Informatik/IT-Sicherheit Hinweise zur Anmeldung und zum elektronischen Immatrikulationssystem "campo"

## I. Grundsätzlich:

Falls Sie Unterstützung bei der Anmeldung benötigen, zögern Sie bitte nicht uns zu kontaktieren. Sie erreichen uns über folgende E-Mail-Adresse: [Studienberatung-Bachelor-itsec@i1.cs.fau.de](mailto:Studienberatung-Bachelor-itsec@i1.cs.fau.de)

Telefonisch sind wir unter 09131-85-69916 (Werner Massonne) bzw. 69917 (Kristin Sutara) erreichbar. Die detaillierten Kontaktdaten finden Sie unter:<https://www.itsec.techfak.fau.de/kontakt/>

#### II. Ablauf der Anmeldung

Um zum Wintersemester 2024/25 mit dem Studium im Studiengang Bachelor Informatik/IT-Sicherheit beginnen zu können, sind im Vorfeld drei Schritte durchzuführen.

## 1. Anmeldung zum Studiengang in unserem Studierendenmanagementsystem (StuMS) unter <https://stums.techfak.fau.de/>

Im StuMS tragen Sie sich zunächst in die Interessentenliste ein. Sie bekommen dadurch einen Account zugeschickt, mit dem Sie sich zwischen dem 15. April und dem 15. Juli 2024 zum Studiengang anmelden können. Bei der Anmeldung werden einige wichtige Stammdaten abgefragt. Durch diese Anmeldung erhalten Sie automatisch per E-Mail einen StuMS-Code, den Sie während des Immatrikulationsprozesses bei "campo" (Schritt 2) benötigen.

2. Immatrikulation über das elektronische Immatrikulationssystem " campo" der FAU unter [https://www.campo.fau.de.](https://www.campo.fau.de/)

Der Ablauf der elektronischen Immatrikulation wird in Abschnitt VI näher beschrieben. Nachdem alle hierzu erforderlichen Daten erfasst sind, drucken Sie Ihren Immatrikulationsantrag aus, der zusammen mit den benötigten Dokumenten bei der Studierendenverwaltung der FAU postalisch eingereicht werden muss. Der Antrag wird von der Studierendenverwaltung geprüft. Wenn alle Voraussetzungen erfüllt sind und Sie die erforderlichen Nachweise eingereicht haben, werden Sie durch die Studierendenverwaltung immatrikuliert. Sind die Unterlagen unvollständig oder bestehen irgendwelche Unklarheiten, meldet sich die Studierendenverwaltung bei Ihnen.

Die folgenden Dokumente sind für die Immatrikulation besonders wichtig. Im Anschluss folgen einige Informationen dazu.

- Nachweis der Hochschulzugangsberechtigung (in beglaubigter Kopie)
- Nachweis der gesetzlichen Krankenkasse (erfolgt inzwischen elektronisch durch die gesetzliche Krankenkasse)
- Nachweis über eventuell bisher bereits absolvierte Studienzeiten
- Überweisungsbeleg für den Semesterbeitrag
- Kopie des Personalausweises
- 3. Unterzeichnung des Teilnehmervertrags

Nach der Immatrikulation erhalten Sie vom Referat S-Outreach (wissenschaftliche Weiterbildung) der FAU einen Teilnehmervertrag, in dem alle Rechte und Pflichten bzgl. des Studiengangs sowohl Ihrerseits als auch von Seiten der FAU fixiert sind. Hier werden auch die Details der Gebührenzahlung festgelegt. Nach Rücksendung des unterschriebenen Teilnehmervertrags ist die Anmeldung zum Studiengang abgeschlossen.

#### Anmerkungen zu den Gebühren:

Die Kursgebühren in Höhe von 22.410€ sind als Pauschale für den gesamten Studiengang (Betreuungsaufwand für Module im Gesamtumfang von 180 ECTS) anzusehen. Da die Regelstudienzeit 9 Semester beträgt, ergeben sich dadurch im Normalfall 9 Semesterraten in einer Höhe von 2.490€. Sollten Sie die Regelstudienzeit überschreiten, so werden hierfür **keine** weiteren Gebühren fällig.

Für die gesamte Studiendauer muss zusätzlich pro Semester ein Studentenwerksbeitrag (z.Z. 72€) entrichtet werden. Die Semesterbeiträge müssen im Rahmen der Rückmeldung immer direkt an die Studierendenverwaltung überwiesen werden. Der Studentenwerksbeitrag kann sich im Verlauf des Studiums ändern und unterliegen den Beschlussfassungen der FAU.

#### III. Hochschulzugangsberechtigung

Um ein Studium an der FAU beginnen zu können, benötigen Sie eine Hochschulzugangsberechtigung (HZB). Alle Möglichkeiten zur Erlangung einer HZB sind unter [https://www.fau.de/studium/vor-dem](https://www.fau.de/studium/vor-dem-studium/zugang-zum-studium/)[studium/zugang-zum-studium/](https://www.fau.de/studium/vor-dem-studium/zugang-zum-studium/) detailliert beschrieben. Es folgt ein Auszug der HZB-Arten, die bei berufsbegleitenden Studiengängen erfahrungsgemäß häufig vorkommen.

Generell wird zwischen einer allgemeinen und einer fachgebundenen HZB unterschieden. Sowohl die allgemeine als auch die fachgebundene HZB kann auch durch berufliche Qualifikation erworben werden. Alle Details zum Erhalt einer HZB durch berufliche Qualifikation finden Sie unter [https://www.fau.de/studium/vor-dem-studium/zugang-zum-studium/meister-und-meisterinnen-und](https://www.fau.de/studium/vor-dem-studium/zugang-zum-studium/meister-und-meisterinnen-und-qualifizierte-berufstaetigte/)[qualifizierte-berufstaetigte/](https://www.fau.de/studium/vor-dem-studium/zugang-zum-studium/meister-und-meisterinnen-und-qualifizierte-berufstaetigte/)

## 1. Allgemeine Hochschulzugangsberechtigung

Eine allgemeine Hochschulzugangsberechtigung wird meist durch einen der folgenden Abschlüsse erreicht:

- Abitur oder gleichwertiger Schulabschluss (z.B. Kolleg, FOS/BOS 13 mit Nachweis einer zweiten Fremdsprache)
- Abschluss eines Studiums an einer Fachhochschule
- Meisterprüfung oder ein gleichwertiger Abschluss (berufliche Qualifikation)

Wenn Sie die allgemeine HZB durch berufliche Qualifikation erreichen wollen, so werden die folgenden Unterlagen benötigt:

- ausgefülltes und unterschriebenes Anmeldeformular zum Beratungsgespräch. Das Formular finden Sie auf folgender Webseite: [https://www.fau.de/studium/vor-dem-studium/zugang-zum](https://www.fau.de/studium/vor-dem-studium/zugang-zum-studium/meister-und-meisterinnen-und-qualifizierte-berufstaetigte/)[studium/meister-und-meisterinnen-und-qualifizierte-berufstaetigte/](https://www.fau.de/studium/vor-dem-studium/zugang-zum-studium/meister-und-meisterinnen-und-qualifizierte-berufstaetigte/)
- Abschlusszeugnisse Berufsausbildung und Berufsschule
- Abschlusszeugnis Meisterprüfung / berufliche Weiterbildung mit ausgewiesener Gesamt-Abschlussnote
- ggf. Nachweis der Gleichwertigkeit der beruflichen Weiterbildung zu einer Meisterprüfung

Diese Unterlagen müssen Sie vorab per E-Mail an die Zentrale Studienberatung (ZSB) der FAU [\(https://www.fau.de/studium/vor-dem-studium/studienberatung/\)](https://www.fau.de/studium/vor-dem-studium/studienberatung/) schicken. Ansprechpartnerin ist dort Frau Grosso (Tel.: 09131/85-24 809, E-Mail: [elisabeth.baechle-grosso@fau.de\)](mailto:elisabeth.baechle-grosso@fau.de). Nach Prüfung der Unterlagen stellt Frau Grosso eine vorläufige HZB aus, die als Nachweis der Hochschulzugangsberechtigung zusammen mit dem Immatrikulationsantrag eingereicht werden muss.

Das persönliche Beratungsgespräch mit Frau Grosso können Sie entweder nach terminlicher Vereinbarung im Vorfeld oder am ersten Präsenzwochenende des Studiengangs im Oktober führen. Erst nach dem Beratungsgespräch wandelt sich die vorläufige HZB in eine endgültige.

## 2. Fachgebundene Hochschulzugangsberechtigung

Die Möglichkeiten zum Erwerb einer fachgebundenen HZB sind sehr vielfältig. Sollten Sie hierzu Fragen bezüglich Ihrer persönlichen Qualifizierungssituation haben, so wenden Sie sich bitte vorab an die Zentrale Studienberatung der FAU (Kontakt unter[: https://www.fau.de/studium/vor-dem](https://www.fau.de/studium/vor-dem-studium/studienberatung/)[studium/studienberatung/\)](https://www.fau.de/studium/vor-dem-studium/studienberatung/). Es folgt ein Auszug der Möglichkeiten zum Erwerb einer fachgebundenen HZB, die im Zusammenhang mit unserem Studiengang erfahrungsgemäß gehäuft auftreten.

An Fachoberschulen (FOS) und Berufsoberschulen (BOS) kann mit Abschluss der Klasse 13 die fachgebundene Hochschulreife erworben werden. Die Fachhochschulreife "Technik" führt zu einer fachgebundenen HZB in Informatik. Viele Details zu äquivalenten Abschlüssen finden Sie auf der Webseite der FAU unter [https://www.fau.de/studium/vor-dem-studium/zugang-zum-studium/bos-und-fos/.](https://www.fau.de/studium/vor-dem-studium/zugang-zum-studium/bos-und-fos/)  Bitte beachten Sie, dass mit Abschluss der Klasse 12 einer FOS/BOS kein Studium an einer bayerischen Universität möglich ist.

Eine fachgebundene HZB können Sie durch den Nachweis der Fachhochschulreife (Abschluss der FOS/BOS nach der 12. Klasse) *und* der erfolgreichen Absolvierung der Prüfungsleistungen der ersten beiden

Semester in einem verwandten Studiengang an einer Fachhochschule erlangen (siehe: [https://www.fau.de/studium/vor-dem-studium/zugang-zum-studium/fh-studium/\)](https://www.fau.de/studium/vor-dem-studium/zugang-zum-studium/fh-studium/). Im Prinzip reichen diese Nachweise für die Immatrikulation aus, jedoch liegt es im Entscheidungsspielraum der FAU, ob ein Studiengang als "verwandt" angesehen wird. Sie sollten daher auf jeden Fall einen Beratungstermin mit der Zentralen Studienberatung [\(https://www.fau.de/studium/vor-dem-studium/studienberatung/\)](https://www.fau.de/studium/vor-dem-studium/studienberatung/) der FAU vereinbaren.

Für **beruflich Qualifizierte** besteht die Möglichkeit des Erwerbs einer fachgebundenen HZB durch den Nachweis einer mindestens zweijährigen fachnahen Berufsausbildung und einer anschließenden, mindestens dreijährigen Berufspraxis in einem dem Studiengang fachlich verwandten Bereich. Wenn Sie die fachgebundene HZB durch berufliche Qualifikation erreichen wollen, so werden die folgenden Unterlagen benötigt:

- ausgefülltes und unterschriebenes Anmeldeformular zum Beratungsgespräch. Das Formular finden Sie auf folgender Webseite: [https://www.fau.de/studium/vor-dem-studium/zugang-zum](https://www.fau.de/studium/vor-dem-studium/zugang-zum-studium/meister-und-meisterinnen-und-qualifizierte-berufstaetigte/)[studium/meister-und-meisterinnen-und-qualifizierte-berufstaetigte/](https://www.fau.de/studium/vor-dem-studium/zugang-zum-studium/meister-und-meisterinnen-und-qualifizierte-berufstaetigte/)
- tabellarischer Lebenslauf mit Unterschrift
- Abschlusszeugnisse Berufsausbildung und Berufsschule
- Nachweise über mindestens dreijährige Berufstätigkeit mit genauer Tätigkeitsbeschreibung (z.B. Arbeitszeugnisse)

Diese Unterlagen müssen Sie vorab per E-Mail an die Zentrale Studienberatung (ZSB) der FAU [\(https://www.fau.de/studium/vor-dem-studium/studienberatung/\)](https://www.fau.de/studium/vor-dem-studium/studienberatung/) schicken. Ansprechpartnerin ist dort Frau Grosso (Tel.: 09131/85-24 809, E-Mail: [elisabeth.baechle-grosso@fau.de\)](mailto:elisabeth.baechle-grosso@fau.de). Nach Prüfung der Unterlagen stellt Frau Grosso eine (vorläufige) HZB aus, die als Nachweis der Hochschulzugangsberechtigung zusammen mit dem Immatrikulationsantrag eingereicht werden muss.

Das persönliche Beratungsgespräch mit Frau Grosso können Sie entweder nach terminlicher Vereinbarung im Vorfeld oder am ersten Präsenzwochenende des Studiengangs im Oktober führen. Erst nach dem Beratungsgespräch wandelt sich die vorläufige HZB in eine endgültige.

(Anm.: Das auf der Webseite der FAU angesprochene Probestudium ist keine Besonderheit für beruflich Qualifizierte. Dieses Probestudium ist die sogenannte Grundlagen- und Orientierungsprüfung (GOP). Die GOP muss jeder Teilnehmer des Studiengangs ebenso wie jeder Bachelorstudierende an der FAU absolvieren. Dies ist in der Prüfungsordnung verankert. Die GOP ist automatisch bestanden, wenn nach drei Studiensemestern eine vorgeschriebene Anzahl an Leistungspunkten (ECTS) durch bestandene Modulprüfungen erreicht ist.)

## IV. Nachweis der gesetzlichen Krankenkasse

Dieser Nachweis ist für die Immatrikulation obligatorisch. Wenn Sie bei einer gesetzlichen Krankenkasse versichert sind, erhalten Sie den speziellen Krankenversicherungsnachweis für die Einschreibung an einer Hochschule von Ihrer Krankenkasse. Eine Krankenversicherungskarte oder eine allgemeine Mitgliedsbescheinigung genügt nicht!

Falls Sie bei einer privaten Krankenversicherung versichert, *nicht versicherungspflichtig* oder *versicherungsfrei* sind, benötigen Sie eine Bescheinigung einer gesetzlichen Krankenkasse über die Befreiung von der gesetzlichen Versicherungspflicht. Eine Bestätigung Ihrer privaten Krankenversicherung reicht nicht aus! Bei Fragen zur Krankenversicherung wenden Sie sich bitte an die gesetzlichen Krankenkassen. Sie können sich beispielsweise an den AOK-Studierendenservice in Erlangen (Tel.: 09131- 826150) wenden.

Unabhängig von der Art Ihrer Krankenversicherung (gesetzlich oder privat) müssen Sie in jedem Fall die für Sie zuständige gesetzliche Krankenkasse kontaktieren und dort eine Versicherungsbescheinigung für die FAU (Hochschulabsendernummer H0001887) anfordern. Die gesetzliche Krankenkasse übermittelt die Versicherungsbescheinigung dann als elektronische "Meldung über den Versicherungsstatus" (M10) direkt an die FAU. Weitere Informationen finden Sie unter: [https://www.fau.de/education/studentisches](https://www.fau.de/education/studentisches-leben/krankenversicherung/)[leben/krankenversicherung/](https://www.fau.de/education/studentisches-leben/krankenversicherung/)

#### V. Früher besuchte Hochschulen und Studienzeitbescheinigung

Falls Sie schon einmal an einer Hochschule in Deutschland immatrikuliert waren, so müssen Sie Ihre gesamte Studienhistorie lückenlos dokumentieren. Diese Angaben haben nicht nur statistische Gründe, sondern dienen auch der Rückversicherung, dass Sie keinen Prüfungsanspruch in einem inhaltlich eng verwandten Studiengang endgültig verloren haben. Aus diesem Grund benötigen Sie die Studienzeitbescheinigungen/Studienverlaufsbescheinigungen der besuchten Hochschulen mit Angabe der Studienfächer/-gänge usw. mit ggf. vorhandenen Exmatrikulationsvermerken.

#### VI. Elektronische Immatrikulation mit dem System "campo"

Zum Immatrikulationssystem "campo" kommen Sie über <https://www.campo.fau.de/> Über die Schaltfläche "Bewerber/-innen" gelangen Sie zur Registrierung. Sofern Sie noch kein FAU-Student/in sind, müssen Sie sich zunächst einen IdM-Zugang (**Id**entitäts**Ma**nagement; Die IdM-Kennung begleitet Sie durch das gesamte Studium und gewährt Ihnen Zugang zu den meisten zentralen Datendiensten der FAU.) generieren. Drücken Sie dazu auf "Zur Registrierung". Wenn Sie bereits eine IdM-Kennung als FAU-Student/in oder ehemalige(r) FAU-Student/in haben, brauchen Sie sich natürlich keine neue anzulegen.

Füllen Sie das Formular mit Ihren persönlichen Daten inkl. Ihrer E-Mail-Adresse aus. Einige der Formularfelder sind gekennzeichnete Pflichtfelder; des Weiteren muss mindestens eine Telefonnummer angegeben werden. Sie müssen dann ein einfaches Captcha lösen und bestätigen, dass Sie die Datenschutzerklärung und die Nutzungsrichtlinien zur Kenntnis genommen haben. Drücken Sie nun auf "Absenden" und nach Überprüfung Ihrer Daten nochmal auf "Absenden". Sie erhalten –mit einer gewissen Verzögerung- eine E-Mail mit Ihrer IdM-Kennung und einem Validierungslink, den Sie bestätigen müssen um die Registrierung abzuschließen. Nun gelangen Sie auf die Startseite des IdM-Portals der FAU und drücken dort auf "Start". Nachdem Sie die Nutzungsrichtlinien akzeptiert haben, können Sie eine E-Mail-Adresse festlegen, über die Sie im Bedarfsfall Ihr Passwort zurücksetzen können.

Anschließend müssen Sie ein Passwort festlegen, wobei das System Ihnen anzeigt, ob das gewählte Passwort stark genug ist oder nicht. Danach erhalten Sie die Meldung, dass die Registrierung im IdM-Portal erfolgreich war. Sie können sich nun im IdM-Portal "Anmelden" [\(https://www.idm.fau.de\)](https://www.idm.fau.de/). Hierzu geben Sie Ihre IdM-Kennung und das von Ihnen festgelegte IdM-Passwort ein. Im IdM-Portal selbst schließen Sie die Anmeldung bei "campo" durch "Beantragen", ein nachfolgendes weiteres "Beantragen" und ein bestätigendes "Beantragen" ab. Danach werden Sie für "campo" freigeschaltet. Beachten Sie, dass die Freischaltung für "campo" zeitverzögert erfolgt; haben Sie also bitte etwas Geduld! Nach etwas Wartezeit können Sie sich mit Ihrer IdM-Kennung bei "campo" [\(https://www.campo.fau.de/\)](https://www.campo.fau.de/) - über Benutzerkennung/Passwort (oben rechts) - einloggen. **Bitte beachten Sie, dass die Wartezeit durchaus auch länger sein kann (bis zu mehreren Stunden). Bitte warten Sie geduldig ab, bis Sie sich einloggen können. Versuchen Sie nicht bspw. das Passwort zurückzusetzen!**

Auf der Startseite von "campo" erhalten Sie verschiedenste Informationen und Hilfestellungen, die Sie bei Bedarf aufmerksam lesen sollten. Sie können nun das "Bewerbungsportal öffnen". Wählen Sie zunächst das Bewerbungssemester (Wintersemester 2024/25) aus und drücken Sie dann auf "Bewerbung starten". Wählen Sie dann "Antrag hinzufügen". Nun wählen Sie den Abschluss "Bachelor" und den Studiengang "Informatik/IT-Sicherheit" aus. Die Immatrikulation ins "1. Fachsemester" ist fest vorgegeben; eine Hochstufung ins 3. oder gar 5. Fachsemester kann nur nach der Prüfung von Anrechnungen nach der Immatrikulation erfolgen. Drücken Sie nun auf "Weiter". Jetzt müssen Sie den StuMS-Code eingeben, den Sie von unserem Studierendenmanagementsystem erhalten haben (s. Abschnitt II). Als freiwillige Angaben können Sie noch Ihre Berufsbezeichnung und Ihren derzeitigen Arbeitgeber eingeben. Sie können anschließend festlegen, ob Sie einen Newsletter (von der FAU, nicht vom Studiengang!) zum Studienstart erhalten wollen. Danach werden Sie gefragt, ob Sie an einer Hochschule in Deutschland in einem vergleichbaren Studiengang einen Prüfungsanspruch verloren haben. **Wählen Sie hier auf keinen Fall "Ja", denn das könnte die Immatrikulation verhindern. Es kann nicht Ihre Aufgabe sein zu entscheiden, welche Studiengänge vergleichbar sind. Wenn die Studierendenverwaltung hierzu Fragen hat, wird sie sich mit Ihnen und mit uns in Verbindung setzen.** Jetzt werden Sie gefragt, ob Sie bereits an der FAU immatrikuliert waren; falls ja, geben Sie bitte Ihre (damalige) Matrikelnummer an. Nun sind die Grundangaben vollständig. Anschließend drücken Sie auf "Weiter". Sie erhalten eine Übersicht über Ihre bisherigen Angaben. Sobald Sie diese mit einem Häkchen bestätigt haben, können Sie den "Antrag abgeben".

Anschließend gelangen Sie zum Abschnitt "Beantragung der Immatrikulation". Dort sind Sie aufgefordert, weitere Angaben zu machen, die die Studierendenverwaltung für die Immatrikulation benötigt. Diese Angaben muss die Studierendenverwaltung von Ihnen erheben, um den Meldepflichten nachzukommen, die sich aus dem Hochschulstatistikgesetz (HStatG) ergeben. Sofern die genannten Sachverhalte auf Sie zutreffen, müssen Sie die entsprechenden Angaben machen. Anderenfalls überspringen Sie den jeweiligen Abschnitt.

Sie können die Dateneingabe jederzeit mittels "Zurück zur Übersicht" unterbrechen und mittels "Immatrikulation beantragen" (bzw. mittels "Immatrikulationsdaten bearbeiten", sofern Sie die Eingaben bereits abgeschlossen haben, s.u.) fortsetzen. Unter "Kontaktdaten" müssen Sie festlegen, ob Ihre angegebene Anschrift die Heimatanschrift oder die Semesteranschrift ist. Sie können hier auch weitere Adressen hinterlegen.

Sehr wichtig ist das Formular "Hochschulzugangs-Berechtigung (HZB)". Unter "Art der HZB" wählen Sie einen für Sie zutreffenden Eintrag aus. Zu beachten ist, dass beruflich Qualifizierte hier die Daten der (vorläufigen) HZB, die Frau Grosso erstellt hat (s. Abschnitt III), eingeben, also Erlangen als "Stadt/Kreis", sowie die ausgewiesene Note und das Ausstellungsdatum.

**Ebenfalls sehr wichtig und in der jetzigen Form neu ist das Formular "Krankenversicherung".** Kreuzen Sie hier an, ob Sie bei einer gesetzlichen Krankenkasse in Deutschland versichert sind oder nicht. Falls ja und falls Sie eine Versicherungsnummer haben, dann geben Sie diese bitte an. Inzwischen muss die Meldung der Krankenkasse an die FAU elektronisch erfolgen. Die Details dazu finden Sie hier: <https://www.fau.de/education/studentisches-leben/krankenversicherung/>

Ob Sie **Dokumente** hochladen müssen, hängt von Ihren vorherigen Angaben ab. Wenn für Sie keine Einreichungen vorgesehen sind, können Sie diesen Punkt mit "Zurück zur Übersicht" auslassen.

Haben Sie alle Angaben gemacht, so beenden Sie mit "Eingaben abschließen" die Eingabe der Daten. Sie können sich in der Übersicht die Antragdetails anzeigen lassen, die Immatrikulationsdaten nochmal bearbeiten sowie den Antrag drucken. Am Ende des Antrags befindet sich eine Checkliste der erforderlichen Dokumente, die mit eingereicht werden müssen. Den gedruckten Antrag reichen Sie postalisch bis spätestens 30.9.2024 (es gilt das Datum des Posteingangs) bei der Studierendenverwaltung ein.

Falls Sie keine deutsche Staatsangehörigkeit und/oder keine deutsche HZB besitzen, dann ist der Stichtag für die postalische Einreichung der Unterlagen möglicherweise der 15.7.2024. Die Regelungen sind hier

individuell recht komplex. Am besten setzen Sie sich ggf. mit der Zentralen Studienberatung [\(https://www.fau.de/studium/vor-dem-studium/studienberatung/\)](https://www.fau.de/studium/vor-dem-studium/studienberatung/) in Verbindung.